# UNA

# Sistema de Becas y Beneficios a estudiantes de la Universidad Nacional

Guía para las personas funcionarias: autorización de horas estudiante asistentes en el SIBEUNA

2022

# Tabla de Contenido

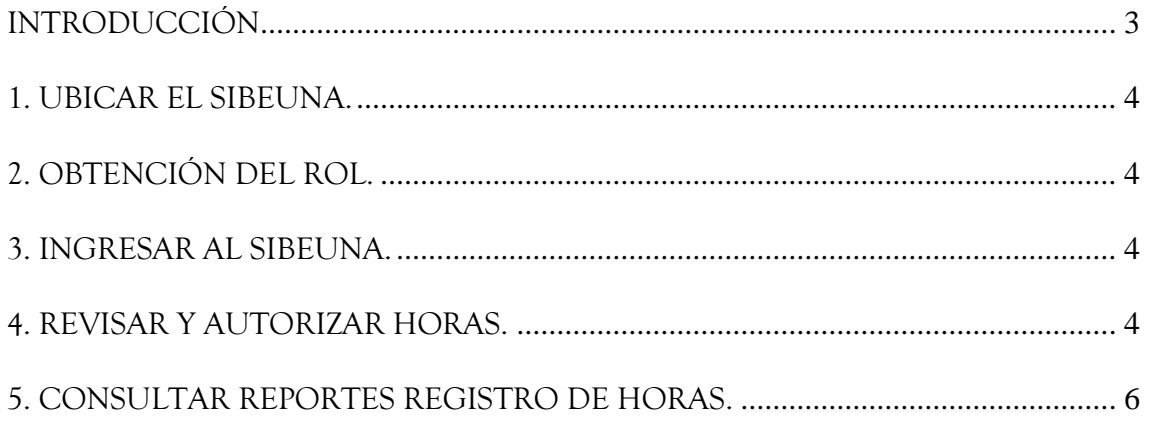

# INTRODUCCIÓN

<span id="page-2-0"></span>Esta guía está dirigida a personas funcionarias de la Universidad Nacional, responsables de realizar la autorización de las horas realizadas por estudiantes asistentes n el SIBEUNA.

El cumplimiento de las horas es un requisito de la Beca Estudiante Asistente, y la cantidad que debe realizar la persona estudiante, está definida en el Reglamento de becas, beneficios y servicios en vida estudiantil para el estudiantado de la Universidad Nacional, de la siguiente forma:

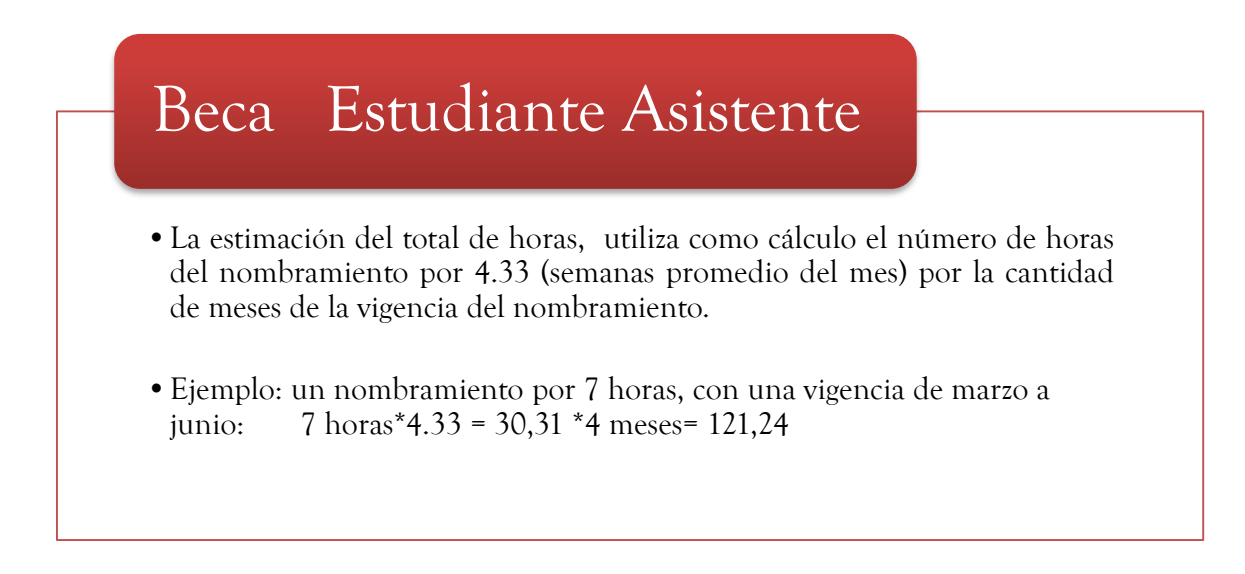

Corresponde a la persona estudiante realizar el registro completo y correcto del cumplimiento de las horas, y el control a la persona funcionaria consignada como responsable del nombramiento en el SIBEUNA.

Cuando en estricto apego al horario acordado, la jornada quedó ubicada en un día feriado, asueto o periodos de receso institucional, la persona estudiante no debe reponer esas horas. Deben registrarse y aprobarse en el SIBEUNA e incluir en el espacio de observación este detalle.

Según lo establecido por el Consejo de Becas, las estudiantes en estado de embarazo, tendrán derecho a que se les considere las horas como cumplidas un mes antes del nacimiento del bebé o la bebé y tres meses después, lo anterior, siempre y cuando este dentro del periodo del nombramiento como estudiante asistente.

#### <span id="page-3-0"></span>1. UBICAR EL SIBEUNA.

Puede localizar en:

https://www.sibeuna.una.ac.cr

### <span id="page-3-1"></span>2. OBTENCIÓN DEL ROL.

Para esta tarea, se requiere contar con el rol/permiso de visto bueno a las horas. En caso de que no cuente con este rol, puede solicitarlo mediante oficio suscrito por la jefatura de su Unidad y dirigido a la persona que ocupa el puesto de Director/a del Departamento de Bienestar Estudiantil. Es necesario consignar en el oficio, el nombre y apellidos completos; el número de identificación y la función que realizará en el SIBEUNA.

#### <span id="page-3-2"></span>3. INGRESAR AL SIBEUNA.

Para ingresar en el sistema se utiliza el número de identificación personal y la clave unificada institucional:

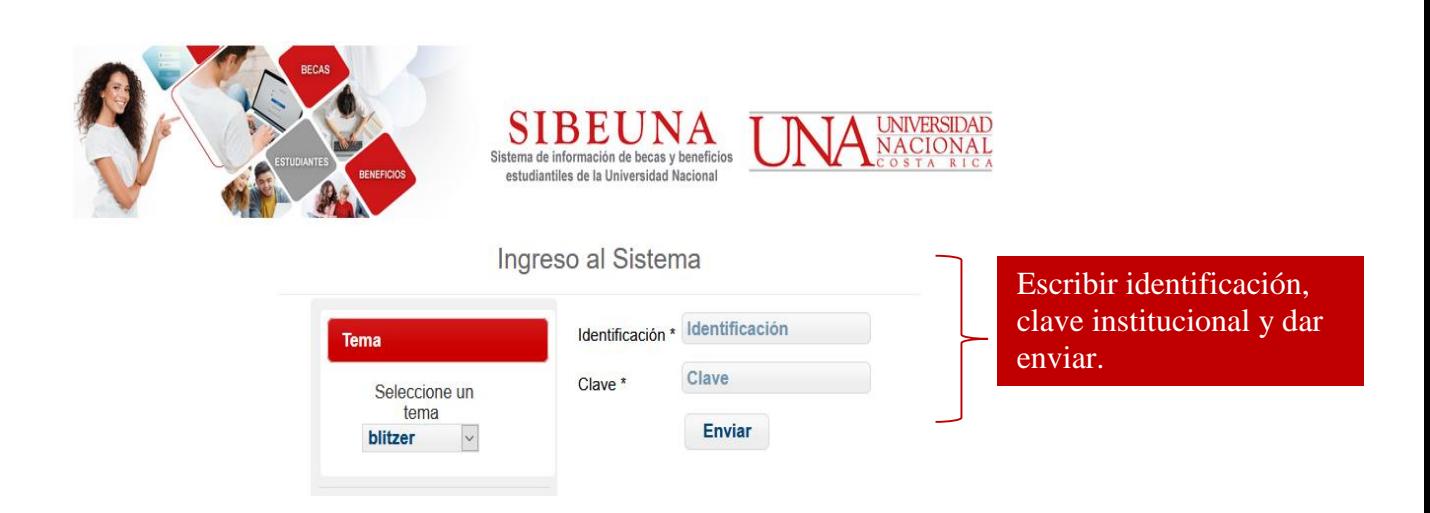

#### <span id="page-3-3"></span>4. REVISAR Y AUTORIZAR HORAS.

El SIBEUNA únicamente permitirá la consulta de datos de las personas estudiantes, de quienes usted aparece como responsable en el nombramiento de estudiante asistente.

Paso 1: en el menú principal del SIBEUNA, ingresar en la opción "Control Registro de Horas":

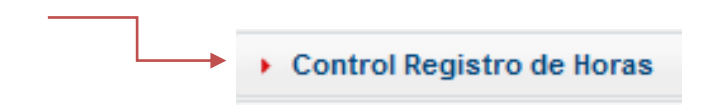

En el sub menú, ingresar en "Autorizar Horas Registradas":

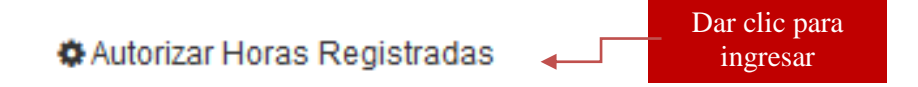

Paso 2: Escribir la identificación de la persona estudiante:

Utilice el número de cédula (nueve dígitos, sin guiones, para nacionales) y la identificación universitaria A00… para estudiantes extranjeros/as.

Active la búsqueda de los datos de la persona estudiante en el sistema, dando clic en la casilla "Desplegar datos":

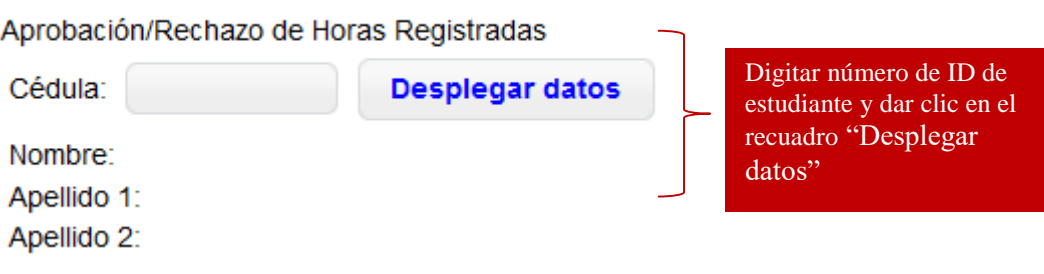

Una vez que el sistema muestre los datos de la persona estudiante, seleccione la Unidad.

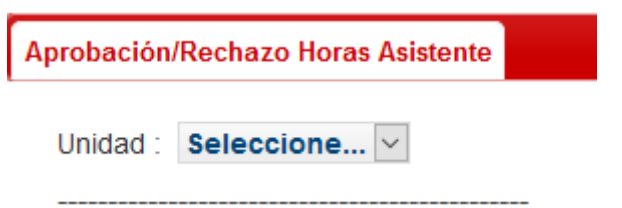

Paso 3: Verificar el registro de las horas:

El Sistema mostrará en la tabla "Horas por Aprobar/Rechazar" el registro incluido por la persona estudiante. Proceda a revisar y seleccione el estado según corresponda (aprobado o rechazado):

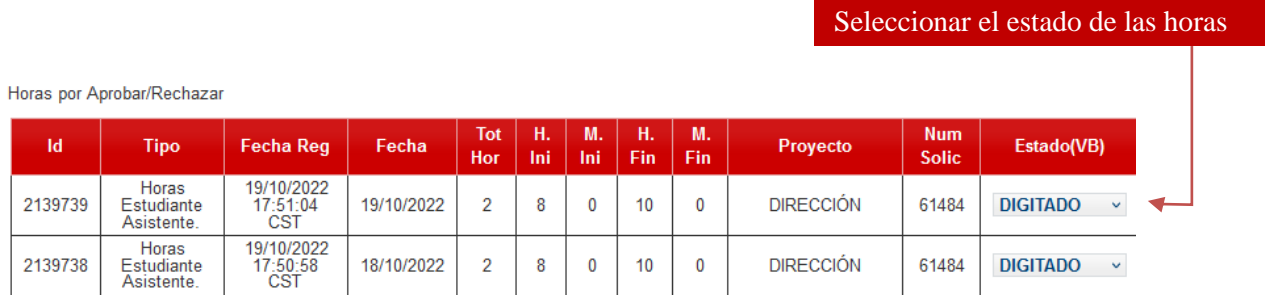

Para finalizar dar clic en el recuadro "Aplicar Aprobación/Rechazo Horas".

Aplicar Aprobación/Rechazo (Horas Asistente)

## <span id="page-5-0"></span>5. CONSULTAR REPORTES REGISTRO DE HORAS.

En la opción "Control Registro de Horas", el sistema da la opción de generar los reportes de las horas registradas por la persona estudiante y el estado de las mismas:

 $$$  Reportes Control de Horas

Para generar un reporte, debe:

o Seleccionar el año y el rango de las fechas de interés para consultar las horas.

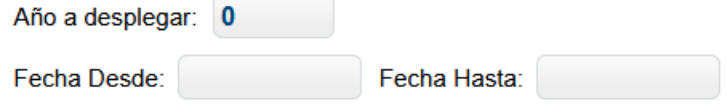

o Digitar el número de identificación de la persona estudiante.

Identificación Estudiante a Filtrar:

o Elegir el reporte que ocupa consultar:

Dar clic a "Cargar parámetro" en el reporte que elija:

Cargar parámetro Imprimir Reporte Horas registradas por Estudiante -Aprobadas-

y finalmente pulsar la línea "Imprimir Reporte Horas registradas por Estudiante"

Cargar parámetro Imprimir Reporte Horas registradas por Estudiante -Aprobadas-

Documento: Guía para personas funcionarias: autorización de horas estudiante asistentes en el SIBEUNA

Elaboró: Departamento de Bienestar Estudiantil Vicerrectoría de Vida Estudiantil Universidad Nacional de Costa Rica

Aprobado por: MSc Mayela Avendaño Salas, Directora

Fecha aprobación: 1.12.2022